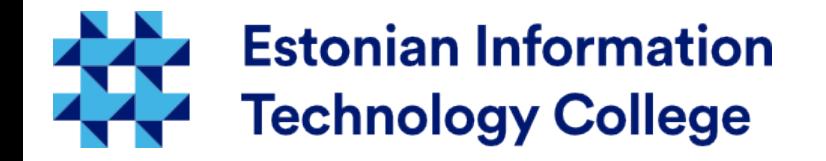

### Software management Operating systems I800

### Edmund Laugasson edmund.laugasson@itcollege.ee

Current document copying, distributing and/or modifying has been set out by one of the following licences by user's choice: *There has been used materials from Margus Ernits, Katrin Loodus when creating current slides.*

- \* GNU Free Documentation Licence version 1.2 or newer
- \* Creative Commonsi Attribution + ShareAlike licence 4.0 (CC BY-SA)

# Software distribution

- software is distributed
	- as binaries
		- as software packages, e.g. msi, rpm, deb etc
		- intermediate code (partially compiled or object code) e.g. jar, class, .net assembly etc 101011001....
	- as source-code
		- scripting languages python, php, perl, ruby etc
		- [source-code](https://en.wikipedia.org/wiki/Source_code), which has to be compiled into binary or intermediate code before use
	- on the media and in the network

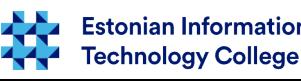

# The software is divided into

- Software can be divided based on management
	- system software
		- drivers
		- operating system modules and main components
	- application software
		- services
		- user tools
- Properly planned application works and can be installed with user rights

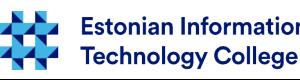

# Problem

- Pieces of software tend to depend on other libraries
	- It makes no sense to do everything myself
- Libraries and dependencies solving is often left to the user's own responsibility
	- DLL Hell partially solved
	- lib32, lib64
	- Dynamically Linked Libraries vs. statically linked libraries
- Some of the software requires Administrator / root privileges to start up

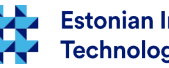

# Good software installation mechanism

- Will be able to resolve dependencies
	- Installing a package that requires a second, then will be found from the network and installed automatically
- Allows you to search for software
	- this would be very annoying and not safe ([adware](https://en.wikipedia.org/wiki/Adware)) to search software through the Internet
- tells about the package
	- for each package, you can ask
		- status, e.g. dpkg -s nano
		- search for a filename from installed packages, e.g. dpkg -S nano
		- list files installed to your system, e.g. *dpkg -L nano*
- Allows list of software to clone to a new machine
- Allows you to check the authenticity of the origin of software

echnoloav Colleae

### Software package in Linux systems

- Linux-like operating systems have generally in the software package management system
- Software packages are digitally signed (PGP-signed)
- Software management system keeps information about the installed software packages
	- Name and description
	- Version
	- List of files in package
	- Dependencies

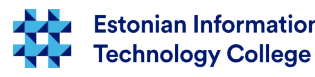

### Software package dependencies

- package can depend on other packages
	- e.g. web browser depends on X Window System libraries
- package can conflict with any other package that has to be resolved e.g. by removing another package
- some packages are equivalent (e.g. some package may depend from one or another – then both are not needed)

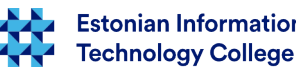

### Package management systems

- for software management there is often used to package management systems
	- rpm (file type .rpm)
	- apt and dpkg (file type .deb)
	- yum, dnf (file type .rpm)
	- etc
- Package management systems takes care of different things:
	- Working with file archivers to extract package archives
	- Ensuring the integrity and authenticity of the package by verifying their digital certificates and checksums
	- Looking up, downloading, installing or updating existing software from a software repository or app store
	- Grouping packages by function to reduce user confusion
	- Managing dependencies to ensure a package is installed with all packages it requires, thus avoiding "dependency hell"

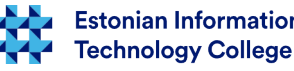

# Software installation in Ubuntu

- to install software you have to know exact package name (can be searched beforehand)
	- **sudo apt-get install package**
	- **sudo apt-get install firefox** (see also man apt-get)
		- **sudo apt install firefox** (see also man apt)
- when installing then there will be checked dependencies written in package header and also these will be installed
- package installation can be also simulated to ensure that nothing will be breaked:
	- **sudo apt-get install firefox -s**
- <http://packages.ubuntu.com/> search available Ubuntu packages

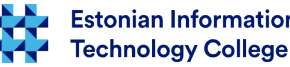

# Software repositories

- to facilitate software installation and upgrading there will be repositories configured in Ubuntu systems
- in files **/etc/apt/sources.list** and **/etc/apt/sources.list.d/\*.list** are written repository addresses (real servers), having a backup of main repository file would be useful **sudo cp /etc/apt/sources.list /etc/apt/sources.list.backup**
- adding repositories
	- uncommenting lines in /etc/apt/sources.list
	- using command:
		- **sudo add-apt-repository "deb http://us.archive.ubuntu.com/ubuntu/ xenial universe multiverse**" # depending on your location, you should replace 'us.' by another country code, referring to a mirror server in your region. Check sources.list to see what is used! GPG-keys for official repos are already imported.
		- 3<sup>rd</sup> party repositories (ensure its sustainability)
			- **sudo add-apt-repository -y ppa:libreoffice/ppa** # will automatically import GPG-key
			- <https://launchpad.net/ubuntu/+ppas> search from PPAs (Personal Package Archive)
- before renewing the system there should the software database should be updated after adding any new repository
	- **sudo apt-get update**

<https://help.ubuntu.com/community/Repositories/CommandLine> [https://wiki.itcollege.ee/index.php/Ubuntu\\_repositooriumid](https://wiki.itcollege.ee/index.php/Ubuntu_repositooriumid) <https://help.ubuntu.com/community/Repositories/Ubuntu>

[https://wiki.itcollege.ee/index.php/Ubuntu\\_Repositooriumid\\_uusim\\_tarkvara](https://wiki.itcollege.ee/index.php/Ubuntu_Repositooriumid_uusim_tarkvara)

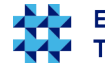

### Removing software

- Ubuntu and Debian based systems the software removal can be done by using the following commands
	- **sudo apt-get remove package**
	- **sudo apt-get purge package** (complete removal – including settings)
- also depending packages will be removed
- therefore the parameter -s would be useful (simulate removal) and when the result is fine – then run the actual removal (without -s parameter)

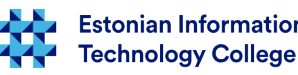

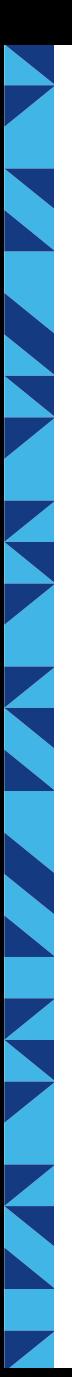

### Updating software

- update software list
	- **sudo apt-get update**
	- **sudo apt update**
- update existing software
	- **sudo apt-get upgrade**
	- **sudo apt upgrade**
- update existing software and intelligently handles changing dependencies with new versions of packages
	- **sudo apt-get dist-upgrade**
	- **sudo apt full-upgrade**
- **Renew Linux [distributsion](https://en.wikipedia.org/wiki/Linux_distribution)** 
	- **sudo do-release-upgrade**
	- <http://www.tecmint.com/upgrade-ubuntu-14-04-to-16-04/>

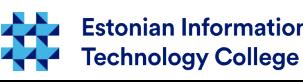

## search information about package

- If you are in a situation where you can not remember the specific name of the software, you should use search software packages from the list and description of
- **sudo apt-cache search description**
	- e.g. **sudo apt-cache search monitoring**
- **sudo aptitude search description**
- **sudo apt search description**

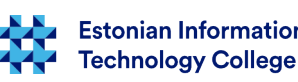

### View information of package

- To find out which version of the software is installed, use one of the commands
	- **apt-cache policy**
	- **apt-cache showpkg package-name**
	- **apt-cache show package-name**
- to view dependencies:
	- **apt-cache showpkg package-name**
	- **apt-cache depends package-name**
	- **apt-cache rdepends package-name** (reverse dependencies)

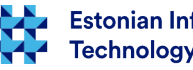

### Software manual installation

- If the appropriate software repository is not available, but the manufacturer's website you will find a deb pack, you can install software using dpkg
	- **sudo dpkg -i package**
- to solve potential dependency problems:
	- **sudo apt-get -f install**
- dependency problems are solved automatically by the installer [GDebi](https://en.wikipedia.org/wiki/Debian#GDEBI) (CLI: sudo gdebi, GUI: gksu gdebi-gtk)
	- GUI allows to install .deb packages analogous to the MS Windows help (double) clicking and installing
	- GDebi says, among other things, if there are dependencies that can not be solved or .deb package is a newer version already installed

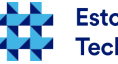

# Software installation has been interrupted...

- in case of interrupted software installation
	- install all dependencies
		- **sudo apt-get -f install** (also **sudo apt-get install -f** works)
		- **sudo apt -f install** (also **sudo apt install -f** works)
	- configure all installed packages
		- **sudo dpkg --configure -a**
	- if there is nothing to do no harmful thing happens
- having package **dkms** (Dynamic Kernel Module Support) installed would be useful for kernel modules (aka drivers), especially when there are strongly on specific kernel version dependent modules like proprietary graphics driver, virtualization modules, etc.
	- **sudo apt update && sudo apt install dkms && sudo apt clean**

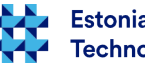

### Management

- downloaded and installed packages remain into cache (/var/cache/apt/archives/). To empty APT cache:
	- **sudo apt-get clean**
	- **sudo apt clean**
- remove packages that are not needed anymore
	- **sudo apt-get autoremove**
	- **sudo apt purge --auto-remove** (complete removal)
- when APT database is busy
	- E: Could not get lock /var/lib/dpkg/lock open (11 Resource temporarily unavailable)
	- E: Unable to lock the administration directory (/var/lib/dpkg/) is another process using it?
	- remove your /var/lib/dpkg/lock file and force package reconfiguration:
		- sudo rm /var/lib/dpkg/lock
		- sudo dpkg --configure -a

you may also need to delete: *sudo rm /var/lib/apt/lists/lock sudo rm /var/cache/apt/archives/lock*

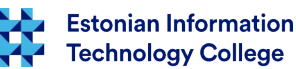

### Repositories management

- when there is a message by updating software:
	- **W: GPG error: http://mirrors.dotsrc.org xenial-getdeb Release: The following signatures couldn't be verified because the public key is not available: NO\_PUBKEY A8A515F046D7E7CF**
- $\cdot$  then one solution:
	- sudo apt-key adv --keyserver keyserver.ubuntu.com --recv**keys A8A515F046D7E7CF**
	- **sudo apt update (sudo apt-get update)**
- there are some packages that will add repository when first time to install .deb package: Google Chrome, Google Hangout plugin, MegaSync cloud storage and communication suite, Vivaldi browser, etc.
	- **deb [arch=amd64] http://dl.google.com/linux/chrome/deb/ stable main** # Google Chrome is currently available only for 64-bit systems

<http://docs.opsview.com/doku.php?id=opsview-core:repository-key> <http://askubuntu.com/questions/107177/how-can-i-remove-gpg-key-that-i-added-using-apt-key-add>

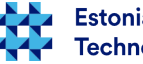

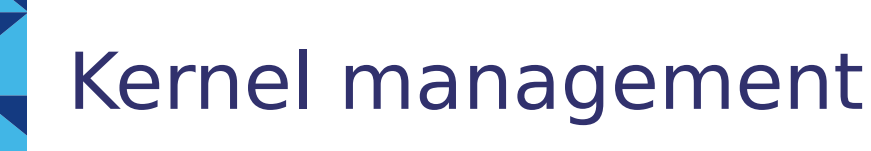

- uname  $-r$  shows currently running kernel
- shows installed kernel(s)
	- **dpkg --get-selections | grep linux-image**
	- **dpkg --get-selections | grep linux-headers**

#### or

- **dpkg -l | grep linux-image**
- **dpkg -l | grep linux-headers**
- usually with software updates also new version of kernel will be installed
- if you want to install LTS (Long Term Support) kernel:
	- **sudo apt search linux-image-generic-lts**
	- **sudo apt search linux-headers-generic-lts**
- Ubuntu codenames: <https://wiki.ubuntu.com/Releases>and <https://wiki.ubuntu.com/DevelopmentCodeNames>
	- **lsb\_release -cd**

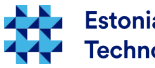

- installing Ubuntu 16.04 LTS kernel and rebooting
	- **sudo apt update && sudo apt install linux-image-genericlts-xenial linux-headers-generic-lts-xenial linux-imagegeneric linux-headers-generic && sudo apt clean && sudo update-grub && sudo reboot**
- removing old kernels
	- using purge-old-kernels bundled with byobu
		- **sudo purge-old-kernels**
		- $sudo pure-old-kernels --keep 1 -qy (only the latest)$
		- **man purge-old-kernels**
	- installing latest byobu (CLI-based window manager, sysadmin's swiss army knife – has GNU Screen built-in transparently to keep sessions running when Internet connection has been interrupted)
		- **sudo add-apt-repository ppa:byobu/ppa && sudo apt-get update && sudo apt install byobu && sudo apt clean**
		- <https://launchpad.net/~byobu/+archive/ubuntu/ppa>

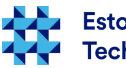

- removing manually old kernels (completely)
	- query installed kernels using CLI:
		- **dpkg-query -l 'linux-image\*' | grep '^ii'**
		- **dpkg-query -l 'linux-header\*' | grep '^ii'**

#### or

- **sudo dpkg --get-selections | grep linux-image**
- **sudo dpkg --get-selections | grep linux-header**
- then mark them for complete removal:
	- **sudo apt purge package1 package2 … package n**
- query installed kernels using GUI (e.g. Synaptic: **sudo apt update && sudo apt-get -y install synaptic && sudo apt clean**) – search the following packages and remove unused packages completely (SHIFT+Delete) by selecting them (hold CTRL or SHIFT while clicking on packages):
	- linux-image
	- linux-header

in Estonian [https://github.com/edmundlaugasson/linuxjourney/blob/master/lessons/locales/et\\_estonian/kernel/kernel-installation.md](https://github.com/edmundlaugasson/linuxjourney/blob/master/lessons/locales/et_estonian/kernel/kernel-installation.md) <https://help.ubuntu.com/community/Kernel>

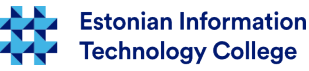

- installing very latest stable kernel via CLI
	- check the latest stable from <https://www.kernel.org/>
	- check .deb packages from <http://kernel.ubuntu.com/~kernel-ppa/mainline/>- take stable releases, rc is Release Candidate
	- check machine architecture: **arch** or **uname -m**
	- in case of 32-bit system, download:
		- **linux-headers-VERSION\_VERSION.TIME\_all.deb**
		- **linux-headers-VERSION-generic\_VERSION.TIME\_i386.deb**
		- **linux-image-VERSION-generic\_VERSION.TIME\_i386.deb**
		- if available, also **linux-image-extra-VERSION** i386.deb can be taken
	- in case of 64-bit system, download:
		- **linux-headers-VERSION\_VERSION.TIME\_all.deb**
		- **linux-headers-VERSION-generic\_VERSION.TIME\_amd64.deb**
		- **linux-image-VERSION-generic\_VERSION.TIME\_amd64.deb**
		- if available, also  $\lim_{x \to \text{image}-\text{extra}-\text{version}}$  amd64.deb can be taken

download all .deb packages into one folder and install them by running the following command in that folder: **sudo dpkg -i \*.deb** then update GRUB: **sudo update-grub** Then reboot machine to start using new kernel **sudo reboot**

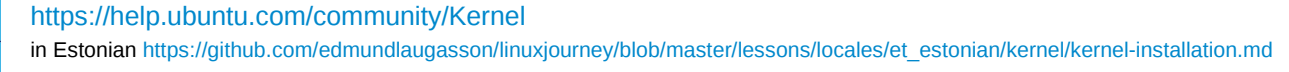

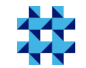

- installing very latest stable kernel via GUI (on desktop)
	- using Ukuu, the GUI to install latest stable kernel
		- sudo apt-add-repository **-y ppa:teejee2008/ppa && sudo apt-get update && sudo apt-get -y install ukuu && sudo apt-get clean**
	- launch the GUI (**gksu ukuu-gtk**), which is pretty straightforward: refresh repository and install the latest kernel and remove old ones, program detects appropriate architecture

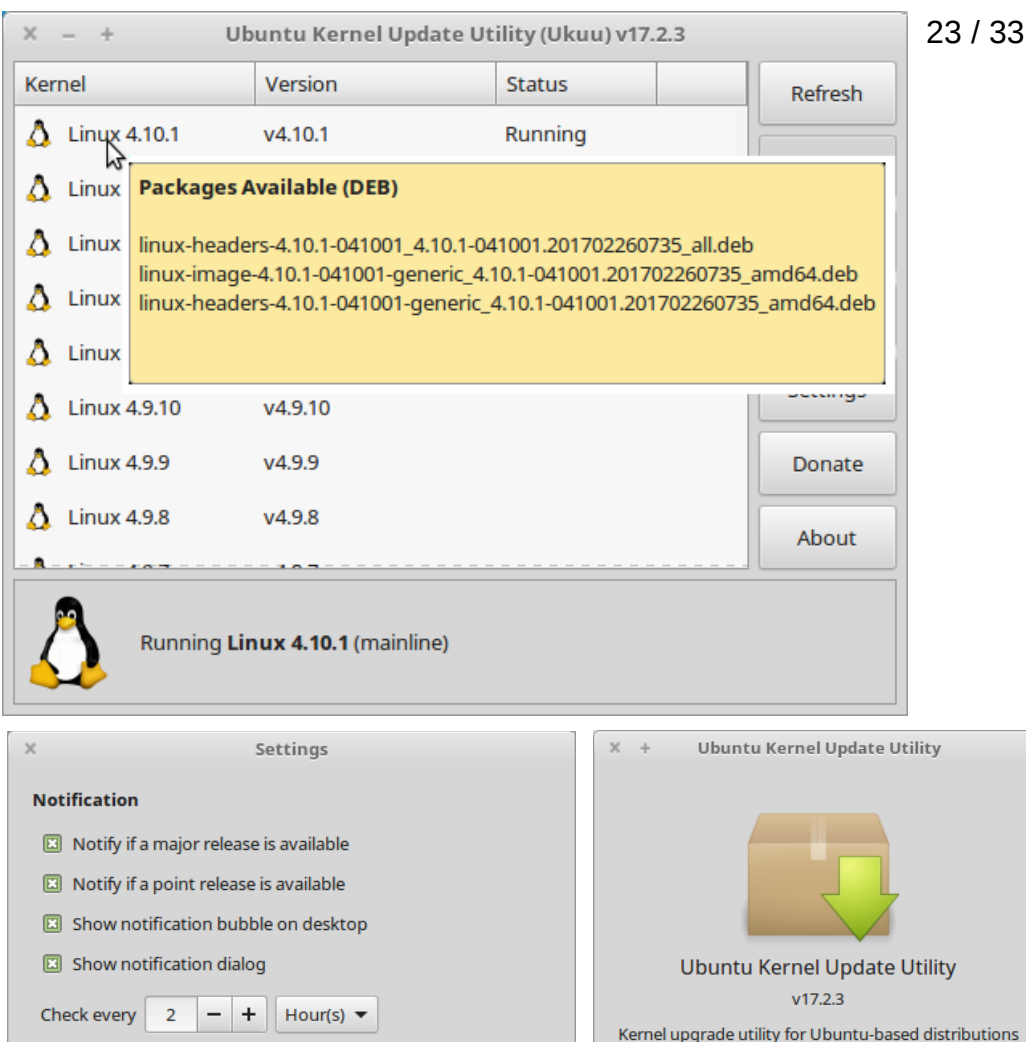

**Display** 

- **Ell** Hide unstable and RC releases
- Ell Hide kernels older than 4.0

#### **GRUB Options**

Display GRUB menu during boot

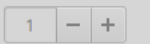

Credits Close

tributions

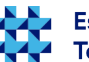

http://teejeetech.blogspot.in Copyright © 2016 Tony George (teejeetech@gmail.com)

> **Estonian Information Technology College**

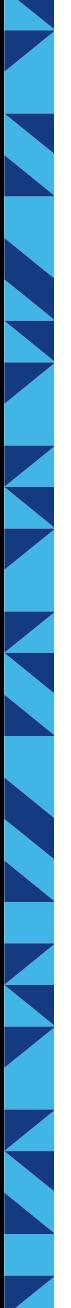

### Ubuntu Kernel Update Utility (Ukuu)

```
• Ukuu notification:
~/.config/autostart/ukuu.desktop
[Desktop Entry]
Type=Application
Exec=sh "/home/user/.config/ukuu-notify.sh"
Hidden=false
NoDisplay=false
X-GNOME-Autostart-enabled=true
Name[en_IN]=Ukuu Notification
Name=Ukuu Notification
Comment[en_IN]=Ukuu Notification
Comment=Ukuu Notification
                                                       ~/.config/ukuu-notify.sh
                                                       sleep 300s
                                                       while true
                                                       do
                                                          ukuu --notify ; 
                                                       sleep 2h 
                                                       done
                                                 ~/.config/ukuu.json
                                                 {
                                                    "notify_major" : "true",
                                                    "notify_minor" : "true",
                                                    "notify_bubble" : "true",
                                                    "notify_dialog" : "true",
                                                    "hide_unstable" : "true",
                                                    "hide_older" : "true",
                                                    "notify_interval_unit" : "0",
                                                    "notify_interval_value" : "2",
                                                   "show grub menu" : "false",
                                                    "grub_timeout" : "0"
                                                 }
```
stonian Information **Technology College** 

# Automatic updates

- some servers do not have SLA ([Service Level Agreement](https://en.wikipedia.org/wiki/Service-level_agreement) service working time, perfomance), OLA ( [Operational-Level Agreement](https://en.wikipedia.org/wiki/Operational-level_agreement), maintenance etc) agreement and installing security updates automatically in such cases might bring more damages than benefit
- mission-critical server updates must be tested beforehand
- sometimes the risk can be with automatic updates and many systems could be configured so (update automatically)
- e.g. Ubuntu server and many other systems will offer to turn on automatic update already during system installation

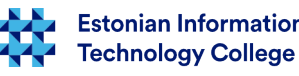

# Automatic updates (2)

- When during installation process this has not been set, it can be configured later:
	- **sudo apt-get install unattended-upgrades**
	- **man unattended-upgrade**

**};**

• In file **/etc/apt/apt.conf.d/50unattended-upgrades** there can be configured automatic updates by removing // from appropriate lines:

**// Automatically upgrade packages from these (origin:archive) pairs Unattended-Upgrade::Allowed-Origins {**

 **"\${distro\_id}:\${distro\_codename}-security";**

- **// "\${distro\_id}:\${distro\_codename}-updates";**
- **// "\${distro\_id}:\${distro\_codename}-proposed";**
- **// "\${distro\_id}:\${distro\_codename}-backports";**

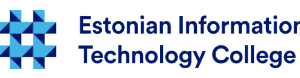

# Automatic updates (3)

● In file **/etc/apt/apt.conf.d/10periodic** (also **20autoupgrades** in desktop version) there are described updating time and frequency in Ubuntu systems

APT::Periodic::Update-Package-Lists "1";

APT::Periodic::Download-Upgradeable-Packages "1";

APT::Periodic::AutocleanInterval "7";

APT::Periodic::Unattended-Upgrade "1";

<https://help.ubuntu.com/lts/serverguide/automatic-updates.html>

<http://askubuntu.com/questions/172524/how-can-i-check-if-automatic-updates-are-enabled>

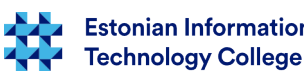

# Software installing from source code

- Installing from source code can be achieved in many ways. Whenever possible, installing from package would be suggested. Try to find a PPA or even create own repository.
- Often fits the following pattern:
	- Download software and unpack into certain directory
	- Read the README and INSTALL files within a folder or their analogues
	- Run the commands in the same directory (as the README / INSTALL does not contend otherwise):
		- ./configure
		- make
		- sudo make install
		- make clean (if you want to start over)

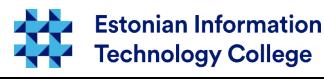

# Installation cloning

- Saving installed packages list
	- 1.variant
		- $\cdot$  dpkg --get-selections  $>$  installed-packages.txt
	- 2.variant
		- $\bullet$  apt list --installed  $>$  installed-packages.txt
- Installing packages from saved packages list
	- 1. variant
		- sudo dpkg --set-selections < installed-packages.txt
	- 2.variant
		- sudo dpkg --clear-selections && sudo dpkg --set-selections  $\lt$  installedpackages.txt && sudo apt-get -u dselect-upgrade
- using appropriate software, e.g. Aptik (desktop) <http://www.tecmint.com/aptik-a-tool-to-backuprestore-your-favourite-ppas-and-apps-in-ubuntu/>also <http://www.makeuseof.com/tag/10-easy-ways-restore-linux-system/>- there are also CLI tools

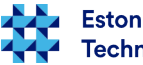

### References

- Ubuntu server automatic updates
	- <https://help.ubuntu.com/lts/serverguide/automatic-updates.html>
	- <https://help.ubuntu.com/community/AutomaticSecurityUpdates>
- Ubuntu server upgrading
	- <https://help.ubuntu.com/lts/serverguide/installing-upgrading.html>
	- <https://help.ubuntu.com/community/Upgrades>
- Software management in Linux
	- [http://www.linuxtopia.org/online\\_books/linux\\_administrators\\_security\\_guide/14\\_Linux\\_Software\\_Management.html](http://www.linuxtopia.org/online_books/linux_administrators_security_guide/14_Linux_Software_Management.html)
	- <https://help.ubuntu.com/community/InstallingSoftware> , please see software <https://apps.ubuntu.com/>
- Corresponding package manager for MS Windows like in Linux:
	- <http://www.howtogeek.com/141783/how-to-bring-linux-style-apt-get-installations-to-windows-with-chocolatey/>
	- <https://wuinstall.com/>
- sudo alternative for MS Windows:
	- <http://superuser.com/questions/42537/is-there-any-sudo-command-for-windows>
	- <http://helpdeskgeek.com/free-tools-review/5-windows-alternatives-linux-sudo-command/>

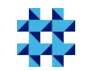

### References

- creating, managing own APT repository
	- [https://debian-administration.org/article/286/Setting\\_up\\_your\\_own\\_APT\\_repository\\_with\\_upload\\_support](https://debian-administration.org/article/286/Setting_up_your_own_APT_repository_with_upload_support)
	- <https://wiki.debian.org/RepositoryFormat>
	- <https://wiki.debian.org/HowToSetupADebianRepository>
	- <https://help.ubuntu.com/community/Repositories/Personal>
	- <https://help.ubuntu.com/community/CreateAuthenticatedRepository>
	- <https://wiki.debian.org/SettingUpSignedAptRepositoryWithReprepro>
	- <http://unix.stackexchange.com/questions/87130/how-to-quickly-create-a-local-apt-repository-for-random-packages-using-a-debian>
	- [https://www.aptly.info](https://www.aptly.info/) is a swiss army knife for Debian repository management
- kernel news
	- <https://www.kernel.org/>
	- <https://lwn.net/Kernel/>
	- <https://lkml.org/> mailing list
	- [http://www.phoronix.com/scan.php?page=news\\_topic&q=Linux+Kernel](http://www.phoronix.com/scan.php?page=news_topic&q=Linux+Kernel)
	- <https://www.reddit.com/r/kernel/>
	- <https://kernelnewbies.org/>

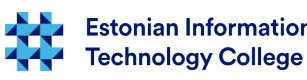

# Questions?

K

Þ

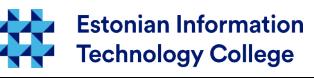

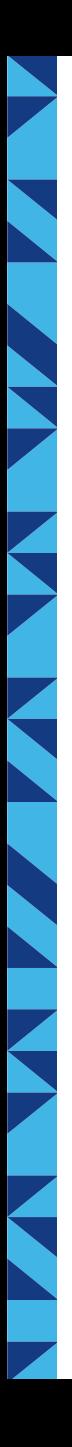

### Thank you for your attention!

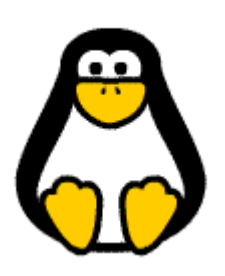

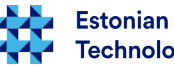